# GENIVI®

## **Hands-on workshop: RAMSES** Oct 10, 2018

'ш

編

പ്ര $\blacksquare$ 

**Vaclav Kyba, Violin Yanev** *BMW Car IT*

1 | Oct 09, 2018 | Copyright © GENIVI Alliance 2018

## **Agenda**

- Where to get RAMSES?
- What is RAMSES?
- Why open source it?
- Demo
- Hands-on session

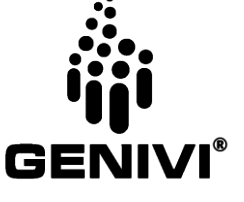

# **Where to get RAMSES**

- Get RAMSES from GitHub repository:
	- *git clone<https://github.com/GENIVI/ramses> <path>*
	- *cd <path>*
	- *git submodule update --init --recursive*
- Install docker (Ubuntu)
	- *apt install docker.io*
	- *groupadd docker #can fail if already exists*
	- *usermod –aG docker \$USER*
	- *#re-login or restart*
	- *docker run hello-world #optional*
- Build RAMSES docker
	- *cd scripts/docker*
	- *./build-basic-container.sh*
- Start RAMSES docker
	- *./start-basic-for-x11.sh (on wayland-enabled systems: ./start-basic-for-wayland.sh)*
- Inside RAMSES docker
	- *./build-ramses.sh*
	- *./run-unittests.sh #optional*
- 3 | Oct 10, 2018 | Copyright © GENIVI Alliance 2018

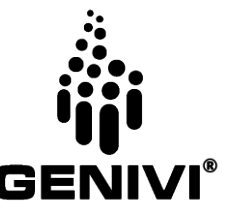

## **What is RAMSES?**

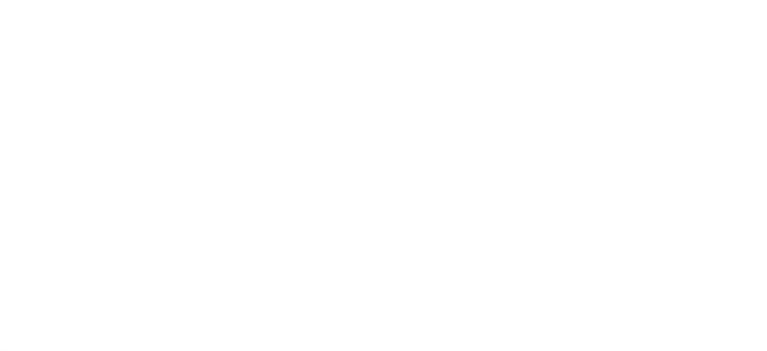

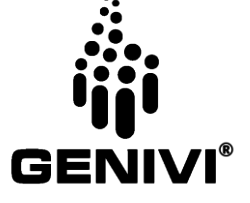

4 | Oct 10, 2018 | Copyright © GENIVI Alliance 2018

## **Why open source it?**

- Make collaboration with suppliers easier
- Hopefully benefit from contributions
- Long term:
	- Maybe establish as a standard
	- -> Larger community, better support, lower costs
- BMW will continue maintenance for next years

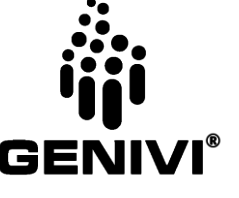

# **Where to get RAMSES**

- Get RAMSES from GitHub repository:
	- *git clone<https://github.com/GENIVI/ramses> <path>*
	- *cd <path>*
	- *git submodule update --init --recursive*
- Install docker (Ubuntu)
	- *apt install docker.io*
	- *groupadd docker #can fail if already exists*
	- *usermod –aG docker \$USER*
	- *#re-login or restart*
	- *docker run hello-world #optional*
- Build RAMSES docker
	- *cd scripts/docker*
	- *./build-basic-container.sh*
- Start RAMSES docker
	- *./start-basic-for-x11.sh (on wayland-enabled systems: ./start-basic-for-wayland.sh)*
- Inside RAMSES docker
	- *./build-ramses.sh*
	- *./run-unittests.sh #optional*
- 6 | Oct 10, 2018 | Copyright © GENIVI Alliance 2018

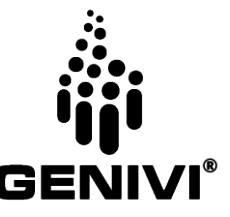

# **Run simple example**

- In the docker container:
	- cd build/bin
	- *./ramses-example-local-client-XXXX*
		- *On X11: ./ramses-example-local-client-x11-egl-es-3-0*
		- *On Wayland: ./ramses-example-local-client-wayland-shell-egl-es-3-0*
	- *Runs a renderer with a single triangle*
	- *Both Client and Renderer are in the same application*

## **Run distributed example**

- *Have to start three executables:*
	- *A renderer (does the OpenGL rendering)*
	- *A client application (provides the content)*
	- *A ramses daemon (connects client and renderer over network)*
- *Need three docker terminals to start each executable*
- *Open two new docker terminals:*
	- *Open a new terminal (tab)*
	- *docker ps*
	- *Copy the container ID*
	- *docker exec -it <container-id> bash*
	- *cd /home/ramses-build/build/bin*
	- *Repeat one more time in a new terminal*
- *Execute a renderer, daemon, and one example:*
	- *./ramses-renderer-<wayland-or-x11>*
	- *./ramses-daemon*
	- *./<example-executable> # e.g. ramses-example-basic-blending*

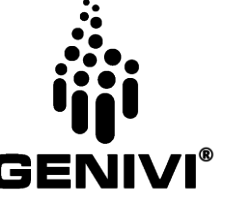

## **Build workshop examples**

- Open a new terminal (tab)
	- Not possible to modify the source tree within the container (read-only)!
- Checkout branch with examples
	- *cd <ramses-path>*
	- *If you want to code along:*
		- *git checkout tech\_summit\_examples\_template*
	- *If you want to get the fully implemented code:*
		- *git checkout tech\_summit\_examples\_implemented*
- Switch to docker tab and re-build RAMSES:
	- *<switch to docker tab>*
	- *./build-ramses.sh*
- *Example binaries will be in the /build/bin folder in RAMSES*
	- *They are enumerated, e.g. 1\_helloWorld, 2\_cube, 3\_...*

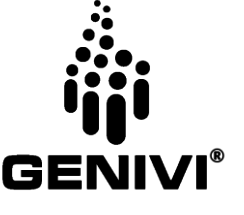

#### **Questions?**

## **Thank you!**

Visit GENIVI at [http://www.genivi.org](http://www.genivi.org/) or [http://projects.genivi.org](http://projects.genivi.org/) Contact us: [help@genivi.org](mailto:help@genivi.org) Contact the RAMSES team: [ramses@genivi.org](mailto:ramses@genivi.org)

GENIV

GENIVI is a registered trademark of the GENIVI Alliance in the USA and other countries. Copyright © GENIVI Alliance 2018.